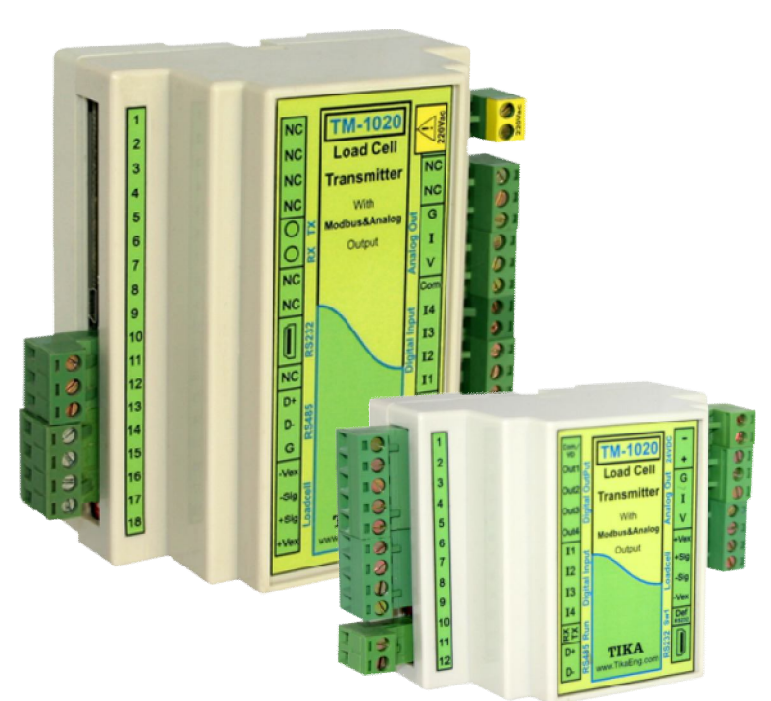

**دفترچه راهنماي ترانسمیتر و کنترلر وزن -1020TM** 

 **شرکت مهندسی تیکا** 

**تولید کننده دستگاههاي اندازه گیري کمیت هاي برق ، وزن ، دما ، رطوبت و ارائه دهنده خدمات در زمینه اتوماسیون صنعتی PLC ، HMI ، Indicator ، Transmiter ، ..** 

سایر محصولات :

جانکشن باکس  $TD-1000$ ( Revere , Zemic , Bongshin ) انواع لودسل ( ولتمتر – آمپر متر تکفاز 1520 - TD ولتمتر – آمپر متر سه فاز 1540 - TD واتمتر تکفاز ( نمایشگر) 1525 - TD ترانسمیتر کمیت هاي برق تکفاز 1510 – TM

ترانسمیتر کمیت هاي برق سه فاز 1530 – TM ترانسمیتر رطوبت و دما ترموستات 72\*36 1200 TD ترانسمیتر 8 کاناله دما 8TMP – TMماژول خروجی آنالوگ TM – 1450 ماژول ورودي آنالوگ 1470 – TM ماژول ورودي – خروجی دیجیتالی 1410 TM

> **آدرس : تهران – چهارراه ولیعصر – خیابان رازي – کوچه شیرزاد شرقی پلاك 14 – طبقه سوم تلفن و فاکس : 66704297-66720122-66725950**

شرکت مهندسی تیـــکا

# **TIKA** Engineering Co. (LTD)

#### صفحه

فهرست عناوين

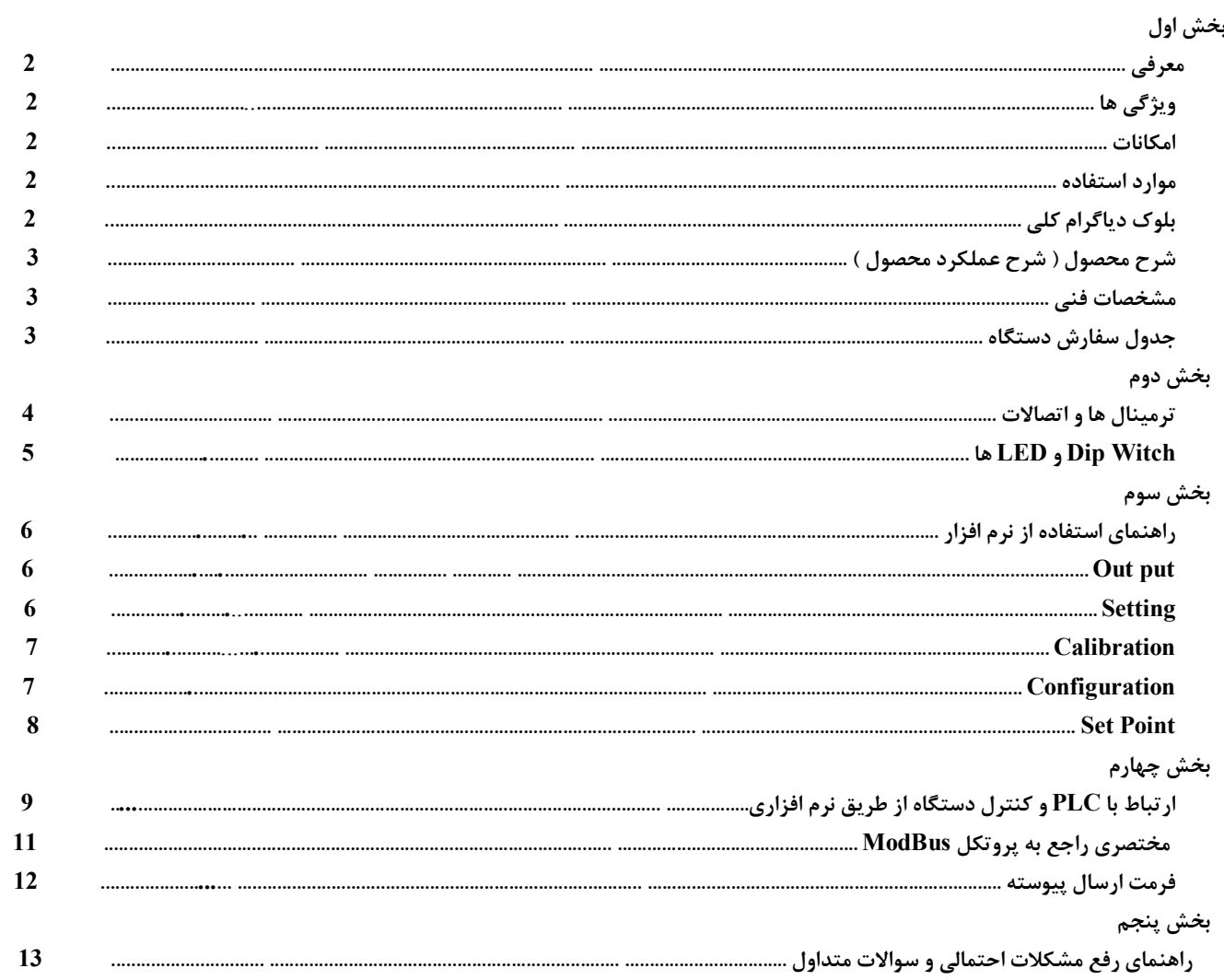

این ماژول سیگنال یک gauge Strain یا Cell Load را بصورت 4 سیمه در ورودي دریافت کرده و در خروجی به شکل سریال با پروتکل RTU – ModBus و یا به شکل آنالوگ ( جریان یا ولتاژ ) قابل دسترسی قرار می دهد در ضمن توسط این ماژول می توان چهار خروجی دیجیتال را کنترل نمود .

#### **ویژگی ها :**

**معرفی :** 

مبدل آنالوگ به دیجیتال 24 بیتی ایزولاسیون تغذیه از ورودي ( لودسل ) سرعت رله زنی بالا ( 20 بار در ثانیه )  $50 \sim 250$  Hz وزن Hz برداري وزن قابل اتصال به انواع PLC ، HMI ، PC , Indicator امکان تعریف فیلترهاي دیجیتال جهت حذف اثرات نویز و لرزش ورودي انواع Cell Load یا gauge Strain به صورت 4 سیمه ایزولاسیون تغذیه از خروجی سریال (485RS ( و خروجی آنالوگ امکان کالیبراسیون به دو روش وزنه هاي استاندارد و مشخصات لودسل امکان شبکه کردن چندین دستگاه توسط پورت 485RS روي Bus دو سیمه **امکانات :**  داراي چهار ورودي دیجیتال (ModBus – RTU ) RS485 , RS232 سریال خروجی قابل برنامه ریزي از طریق نرم افزار Setting – TM همراه دستگاه  $(0.4 \sim 20 \text{mA})$ خروجی آنالوگ ولتاژ یا جریان  $(0.4 \sim 20 \text{mA})$ داراي چهار خروجی دیجیتال ( رله یا ترانزیستوري ) با امکان تعریف 2 برنامه  $20\sim 2000$  ms جروجی سریال به شکل  $\hbox{Continuous}$ با امکان تنظیم زمان **نکته :** قابلیت هاي زیر در صورت سفارش توسط مشتري فعال می شوند 1 – پورت سریال 485RS 2 – چهار خروجی دیجیتال 3 – خروجی آنالوگ **موارد استفاده :**  قابل استفاده در صنایع ذیل : \* بسته بندي \* غذایی \* خوراك دام \* بچینگ \* توزین معمولی \* اندازه گیري هاي نیرو و گشتاور

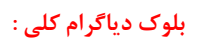

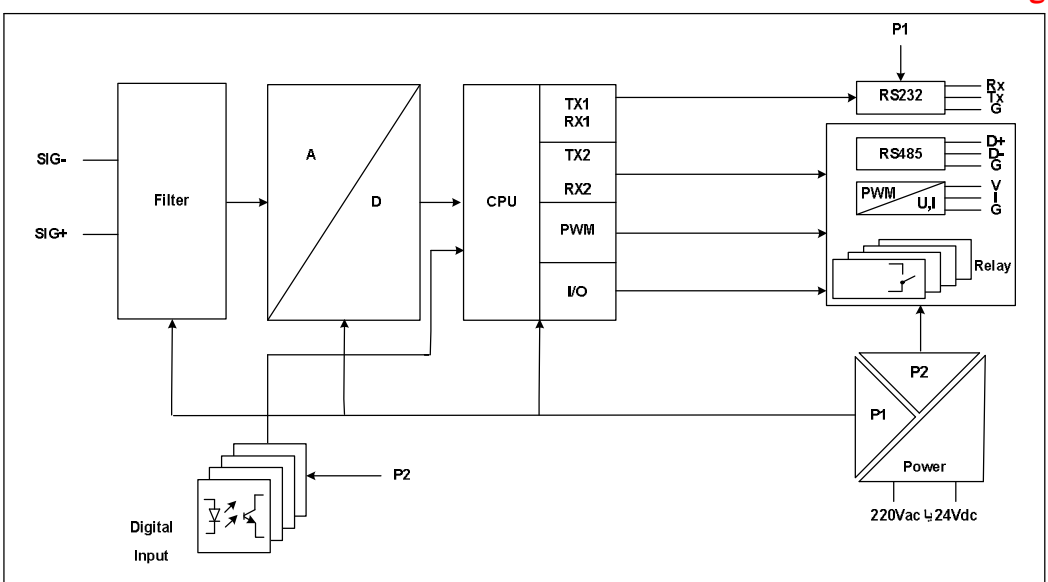

\* تغذیه دستگاه در big box برابر 220Vac و در Medium box برابر 24Vdc می باشد .

#### **شرح محصول :**

این دستگاه مقدار اندازه گیري شده از ورودي gauge Strain را پس از محاسبات و پردازش در چند نوع فرمت خروجی قرار می دهد و با توجه به این مقادیر می تواند عملیات کنترل بر چهار خروجی دیجیتال ( رله یا ترانزیستور ) خود را انجام دهد که این خروجی ها می توانند با توجه به تنظیمات انجام گرفته ( طبق دو فرمول و دو مد Normal , Inverse , Setpoint ها ) تحریک شوند. در ضمن این دستگاه داراي چهار ورودي دیجیتال است که ورودي دیجیتال اول براي Zero ) صفر ) کردن مقدار وزن و ورودي دیجیتال دوم بعنوان Stop خروجی هاي دیجیتال و ورودي دیجیتال سوم بعنوان Holder وزن استفاده شده است . تمامی ورودي هاي دیجیتال را می توان توسط پورت سریال مانیتور نمود . فرمت خروجی هاي دستگاه به شکل زیر می باشد .

- 1 خروجی آنالوگ : در حالت ولتاژ در محدوده V10 5/ ~ 0 قابل تنظیم در حالت جریان در محدوده  $\rm 0/4 \sim 20 m$  قابل تنظیم
- 2 خروجی سریال RTU ModBus : در این حالت اطلاعات و تنظیمات دستگاه از طریق دو پورت سریال 232RS و 485RS با روش درخواست و پاسخ پروتکل RTU-ModBus قابل دسترسی است .
- در این حالت هر یک از متغیرهاي اطلاعات و پارامترهاي تنظیمی داراي یک آدرس منحصر به فرد بوده و کاربر با قراردادن این آدرس ها روي Bus به محتواي آنها دسترسی پیدا می کند . لیست این آدرس ها در بخش چهارم آمده است .
- 3 خروجی سریال با ارسال پیوسته Continous : در این مد اطلاعات از طریق دو پورت سریال 232RS یا 485RS با فرمت اسکی بصورت پیوسته ارسال می شود

در این مد مقدار وزن خالص به صورت مداوم و با فاصله زمانی تعریف شده ارسال می شود .

\* دو پورت 232RS , 485RS بصورت مجزا می باشند و همزمان می توان از هر دوي آنها استفاده کرد .

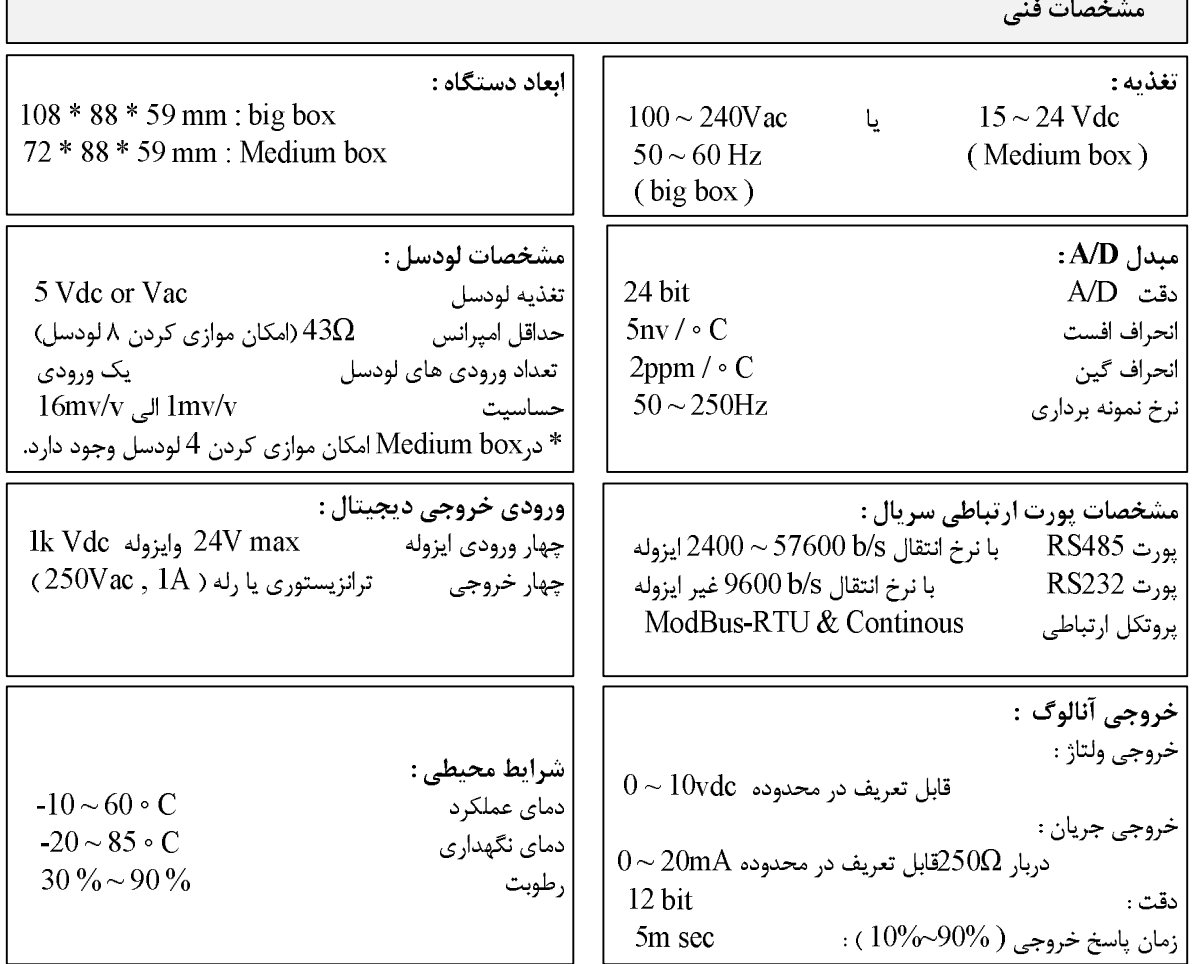

#### **جدول سفارش دستگاه :**

این دستگاه داراي سه ماژول اختیاري است که در صورت سفارش بر روي دستگاه قرار داده می شود که ماژول هاي اختیاري آن به شرح ذیل می باشند : 1 – پورت سریال 485RS

- 2 خروجی رله
- 3 خروجی آنالوگ

## **بخش دوم : ترمینال ها و اتصالات :**

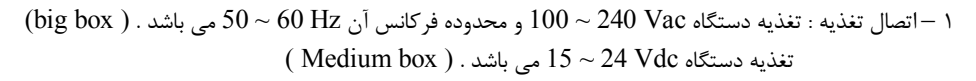

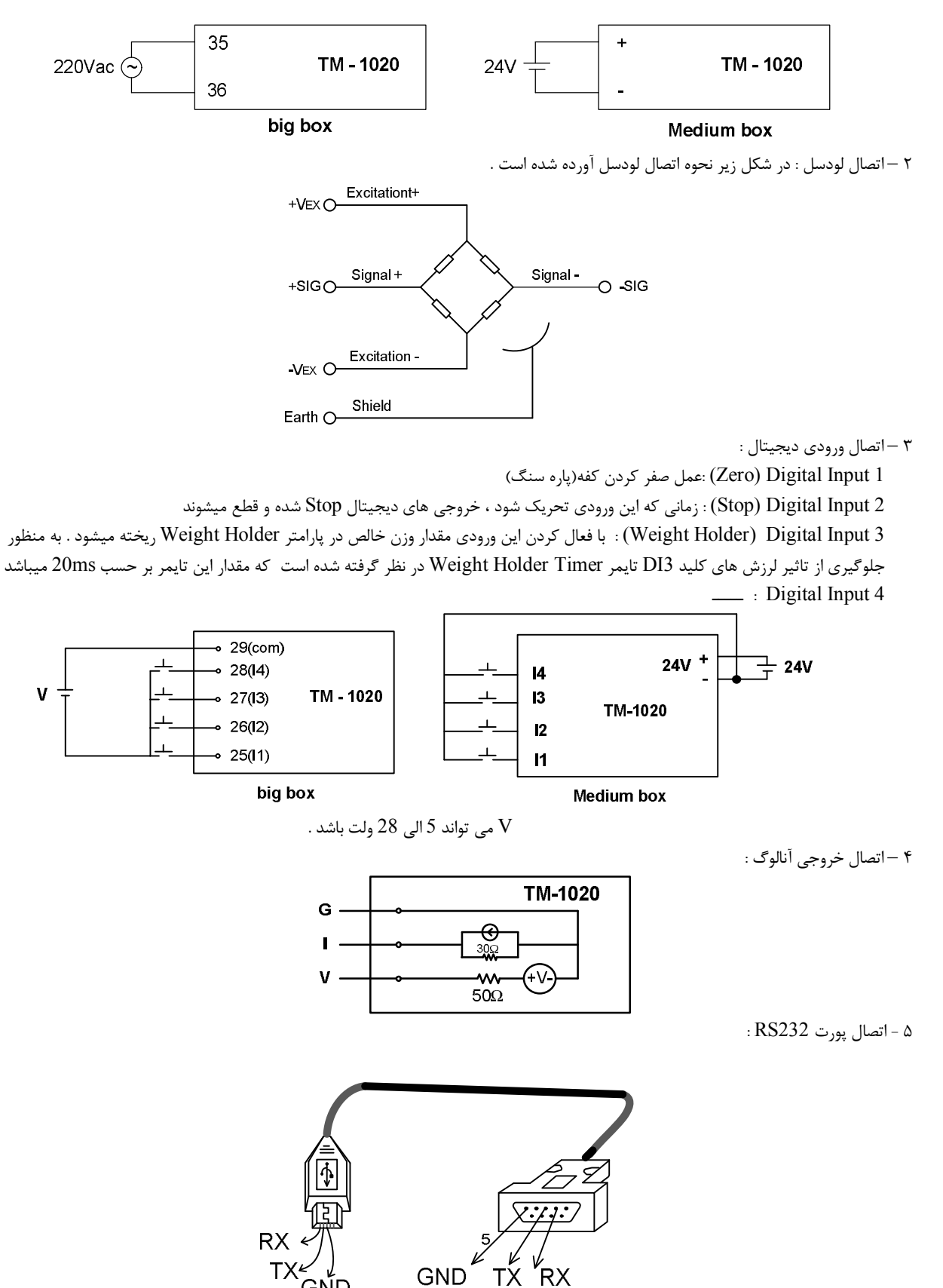

GŃD

6 – اتصال پورت 485RS و طریقه شبکه کردن چند دستگاه :

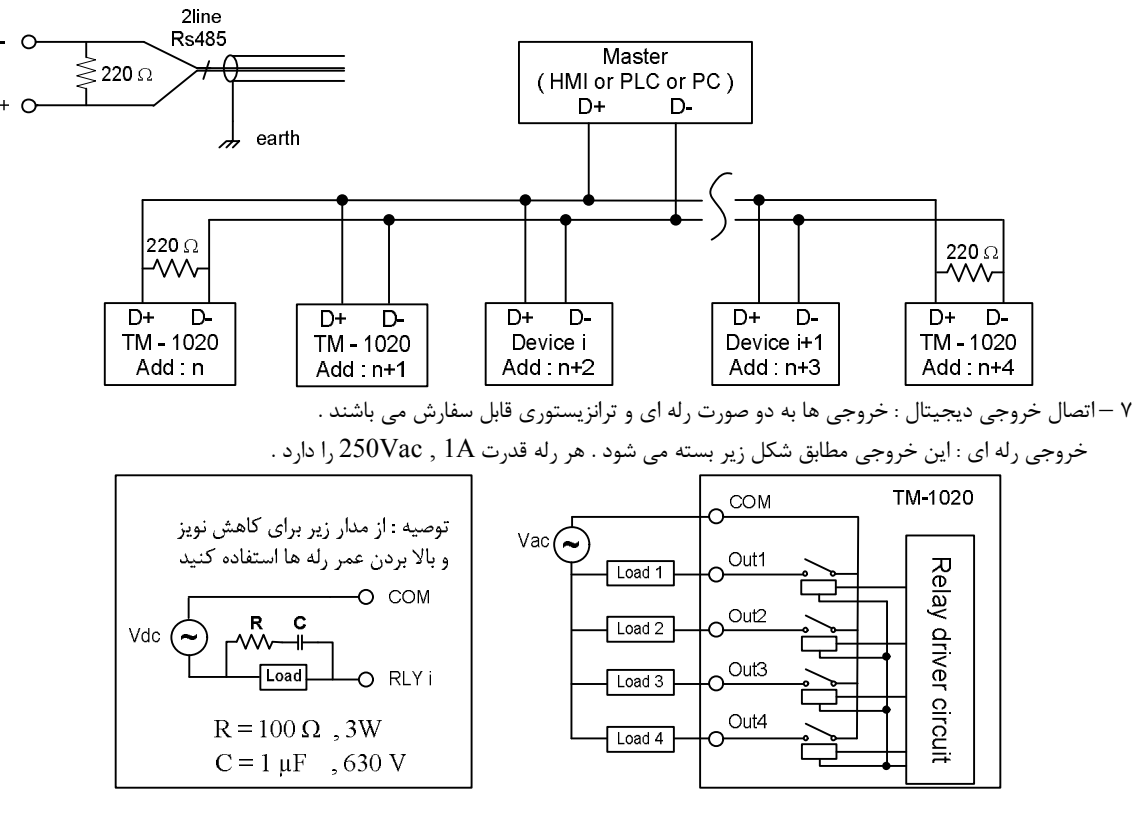

Load رله ،کنتاکتور ، موتور ،ویبرەو ..

خروجی ترانزیستوري : این خروجی به صورت Sink عمل می کند و به تغذیه بیرونی احتیاج دارد . نحوه اتصال خروجی ها مطابق با شکل زیر می باشد .

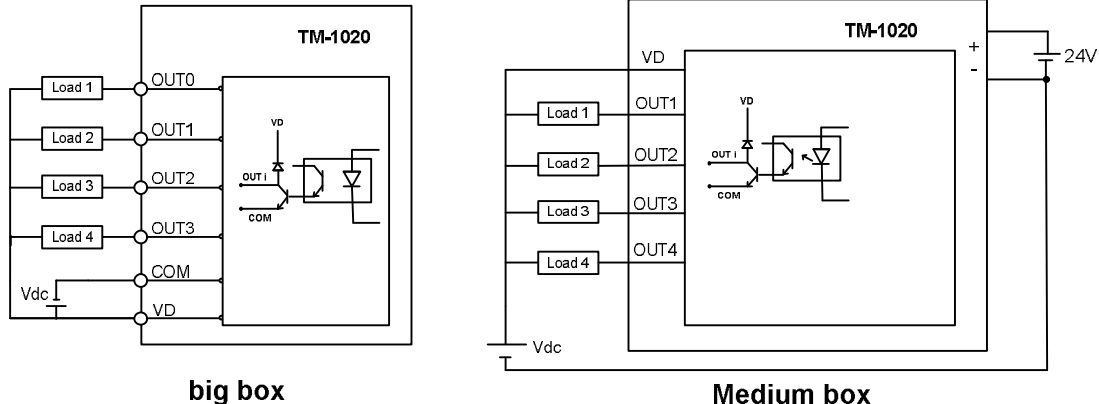

**Medium box** 

#### **Switch Dip ها و LED ها :**

LED هاي TX , RX مربوط به پورت 485RS می باشند .

#### **: ها Dip Switch**

 . دهد می قرار Continous وضعیت در را RS232 پورت ) پایینی Dip Switch ) SW2 , RS485 پورت ) بالایی Dip Switch ) SW1 : Big box  $SW1 \rightarrow RS485$ : Continous

SW2 → RS232 : Continous

box Medium : 1SW پورت 232RS را در وضعیت default قرار می دهد .

نکته : مد Continous پورت هاي سریال توسط نرم افزار تعیین می شوند .

 $SW1 \rightarrow RS232$ : Default (ModBus : Add = 1, Baud Rate = 9600, Parity = none)

## **بخش سوم :**

#### **راهنماي استفاده از نرم افزار :**

نرم افزاري که براي مانیتور ، کالیبراسیون و انجام تنظیمات این دستگاه طراحی شده است ( -1020TM ( Setting-TM می باشد . این نرم افزار در CD همراه دستگاه قرار دارد .

نصب نرم افزار :

پس از قرار دادن CD در کامپیوتر ، CD محصولات شرکت Tika به صورت Run Auto اجرا شده و پنجره اصلی باز می شود . در پنجره اصلی روي دکمه Product کلیک کنید در صفحه باز شده از قسمت CELL LOAD روي دکمه -1020TM کلیک کنید . در این حالت صفحه مربوط به ترانسمیتر لودسل -1020TM باز می شود . در این صفحه روي دکمه Setting-TM کلیک کنید تا نرم افزار مربوط نصب شود . در حین نصب سوالاتی در زمینه مسیر نصب نرم افزار و ... از شما خواسته می شود که باید آنرا وارد کنید .

استفاده از نرم افزار :

پس از نصب نرم افزار مربوطه شما می توانید -1020TM از سري نرم افزارهاي Setting-TM را براي دستگاه خود استفاده کنید که شرح این نرم افزار در زیر آورده شده است .

این نرم افزار طوري طراحی شده است که به راحتی مورد استفاده قرار می گیرد و مراحل انجام تنظیمات و کالیبراسیون به صورت پشت سرهم از User درخواست می شود . براي شروع کار ابتدا یکی از پورت هاي سریال دستگاه را به پورت سریال کامپیوتر خود متصل کنید و سپس نرم افزار فوق را Run کنید . در صفحه اول نرم افزار پارامترهاي سریال کامپیوتر خود را تنظیم کنید در صورت صحیح بودن این پارامترها ، نرم افزار به طور اتوماتیک به صفحه اول وارد می شود در غیر اینصورت پیغام Out Time را بعنوان Error نمایش می دهد .

پس از وارد شدن نرم افزار به صفحه اصلی شما می توانید مقدار وزن را روي نمودار مشاهده نمائید همچنین تنظیمات و یا کالیبراسیون دستگاه را انجام دهید شکل زیر صفحه اصلی نرم افزار را نشان می دهد .

نرم افزار فوق شامل دو بخش می باشد که بخش بالا ( Out put ) مربوط به مقدار وزن و ورودی دیجیتال و مقادیر مربوط به اندازه گیری می باشد و بخش پایین ( Setting ( مربوط به تنظیمات و کالیبراسیون دستگاه می باشد .

#### **: Out put**

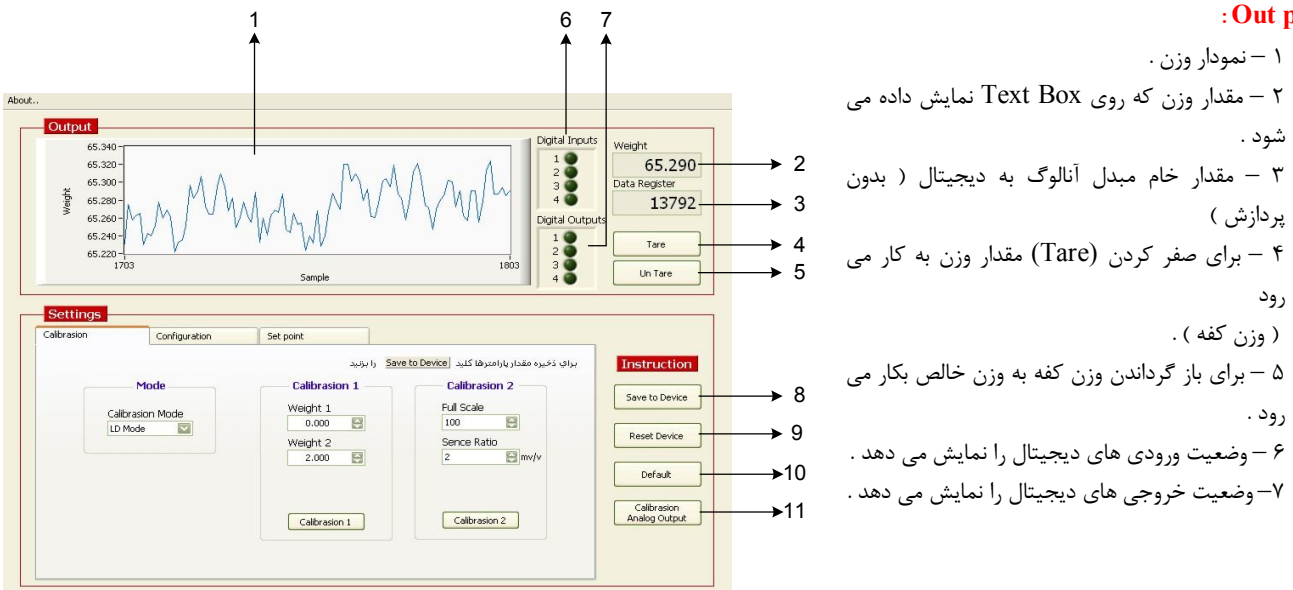

 **شکل 1**

## **: Setting**

مربوط به کالیبراسیون و تنظیمات دستگاه می باشد که این بخش شامل سه TAB با عناوین Colibration ، Configuration ، point Set می باشد که توضیحات هر یک داده خواهد شد .

-8 از این کلید براي ذخیره پارامترهاي تنظیمی دستگاه استفاده می شود با زدن این کلید ، کلیه پارامترهاي محیط Setting ذخیره می شوند .

-9 پس از انجام تنظیمات و زدن کلید Device to Save باید Device Reset را بزنیم تا دستگاه Reset شده و با تنظیمات جدید بارگذاري می شود .

-10 این کلید تنظمات دستگاه را به حالت default ) تنظیمات کارخانه ) باز می گرداند که این تنظیمات به شرح زیر می باشد .

 $-$  Address  $= 1$ 

 $-$  Boud Rate  $= 9600$ 

-Parity= none

Continuous Send Time = 50\*20ms=1Sec

# **TIKA** Engineering Co. (LTD) **تیــــكا مھندسی شركت**

 -Continuous Port = Disable  $-Full Scale = 100$ -Sence Ratio  $= 2.0$  $-$ Number Average  $= 3$  $-Exciation = AC$  $-Fe$ requency = 60 -Un Tare - Analoge Output = Voltage  $0 \sim 10V$  اوای به ازای  $0 \sim 100$  Kgr  $-$ Formula Number = 0 -Relay Inverse = No  $-Hyse = 1$ -Set point  $1 = 1$  Dead  $1 = 0$ -Set point  $2 = 2$  Dead  $2 = 0$  $-Set$  point  $3 = 3$  Dead  $3 = 0$ -Set point  $4 = 4$  Dead  $4 = 0$ 

11 – از این کلید براي کالیبراسیون خروجی آنالوگ استفاده می شود .

## **: Calibration**

از این TAB براي کالیبراسیون دستگاه استفاده شده است . با توجه به لودسل اتصال داده شده به دستگاه و مکانیک اجرا شده نیاز است که دستگاه متناسب با آن کالیبره شود . دو مد کالیبراسیون در این دستگاه امکان پذیر است .

1 – Mode LD : این کالیبراسیون با استفاده از دو وزنه مرجع ( با وزن معلوم و دقیق که یکی حدود 20 درصد ظرفیت لودسل و دیگري معمولاً حالت بی باري ) انجام می شود که مقدار این دو وزنه در قسمت 1 Calibration وارد شده و از کلید 1 Calibration براي انجام کالیبراسیون استفاده می شود .

2 – Mode Scale Full : این کالیبراسیون با استفاده از پارامترهاي لودسل انجام می شود . این نوع کالیبراسیون در مواقعی استفاده می شود که پارامترهاي لودسل معلوم باشند و اتصالات رابط ( مثل شاهین ) در مسیر لودسل و بار قرار نگرفته باشد . در این نوع کالیبراسیون می توان به دقت بالایی از کالیبراسیون بدون اینکه نیاز به وزنه مرجع باشد دست یافت . براي انجام این مد از کالیبراسیون پارامترهاي لودسل را در قسمت 2 Calibration وارد کرده و از کلید Device to Save استفاده می کنیم .

: Full Scall

ظرفیت نامی لودسل می باشد که معمولاً بر حسب kg ) کیلو گرم ) می باشد . هنگامی که چند لودسل به صورت موازي استفاده شود مقدار این پارامتر باید برابر با جمع ظرفیت نامی لودسل ها باشد .

: Sence Ratio

حساسیت لودسل بوده که با v/mv ) میلی ولت بر ولت ) نمایش داده می شود . این مقدار معمولاً در بدنه لودسل ذکر

می شود اما مقدار دقیق در برگه شناسنامه لودسل ذکر می شود مثلاً : v/mv 2.011 .

تذکر : قبل از انجام هر نوع کالیبراسیون ابتدا باید Mode آن انتخاب شود .

### **: Configuration**

از این TAB براي انجام تنظیمات دستگاه ، شامل خروجی ها و فیلترهاي نرم افزاري استفاده می شود. 1 – Filter : این گروه شامل سه پارامتر زیر می باشد : الف – Frequency : مقدار این پارامتر فرکانس نمونه برداري آي سی D/A را مشخص می کند هر قدر فرکانس نمونه برداري پایین تر باشد ، دقت (رزولیشن ) دستگاه بالاتر می رود مقدار این پارامتر بین 250 ~ 50 قابل انتخاب می باشد . ب – Average Number : این پارامتر نوعی فیلتر نرم افزاري است که با مقدار دهی به آن تغییرات وزن حذف خواهد شد . مقدار این پارامتر مشخص کننده تعداد نمونه ها براي متوسط گیري میباشد . مقدار این پارامتر بین 128 ~ 1 قابل انتخاب می باشد.

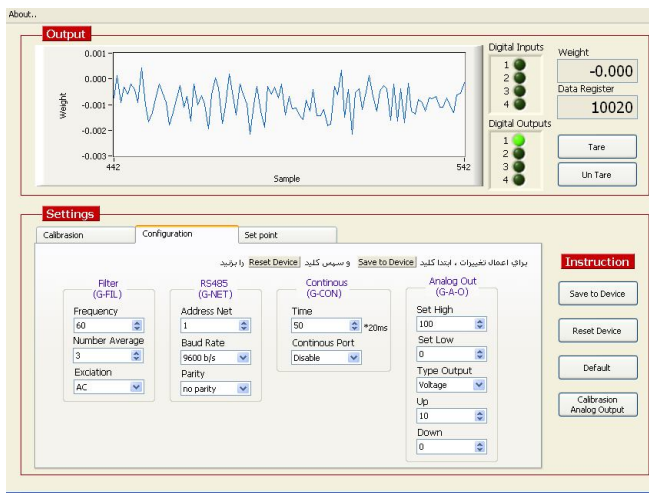

 **شکل 2** 

 **TIKA** Engineering Co. (LTD) **تیــــكا مھندسی شركت**

ج – Exciation : این پارامتر نوع تغذیه لودسل را مشخص می کند که در حالت AC اثرات نویز و ترموکوپل اتصالات حذف شده و دقت دستگاه بالاتر می رود . 2 – 485RS : این گروه شامل پارامترهاي پورت سریال 485RS می باشد 3 – Continuous : این گروه شامل پارامترهاي مربوط به Continous می باشد . 4 – Out Analog : در این گروه پارامترهاي خروجی آنالوگ تنظیم می شود . الف – High Set : حد بالاي وزن ب – Low Set : حد پایین وزن ج – Output Type : نوع خروجی آنالوگ را مشخص می کند د – Up : حد بالا ( ولتاژ یا جریان ) خروجی آنالوگ ه – Down : حد پائین ( ولتاژ یا جریان ) خروجی آنالوگ

#### **: Set point**

```
این TAB مربوط به تنظیمات خروجی دیجیتال می باشد 
و نحوه عملکرد خروجی هاي دیجیتال در اینTABتعیین 
می شود که شامل سه گروهDead, Set points, Relay
                                        می باشد .
```
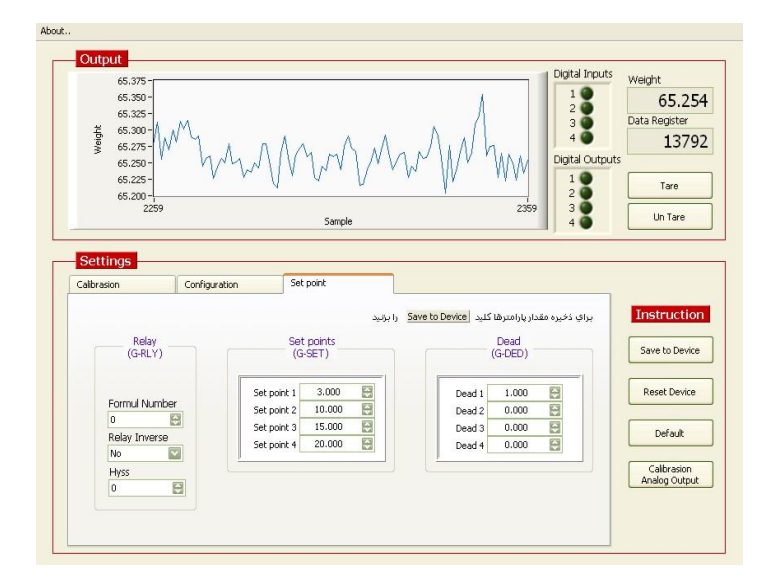

#### **شکل 3**

گروه Relay : این گروه شامل سه پارامتر زیر می باشد :

الف – Number Formul : دستگاه داراي 2 نوع عملکرد براي خروجی دیجیتال می باشد که در فرمول صفر عکس العمل هر خروجی به Set point قبل و بعد از خود( خروجی مربوطه ) وابسته است . فرمول صفر طبق جدول زیر می باشد .

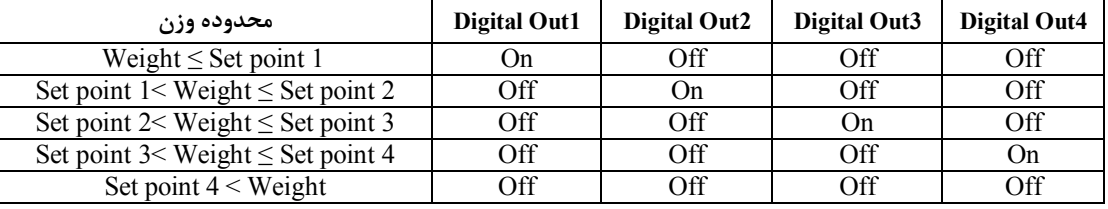

نکته : در این فرمول مقادیر point Set باید از پائین به بالا تنظیم شوند .

در فرمول یک عکس العمل هر خروجی فقط به Set point مربوط به خود وابسته است . اگر مقدار وزن از Set point مربوطه کمتر بود ، خروجی مربوطه فعال می شود در غیر این صورت غیر فعال خواهد بود .

ب – Inverse Relay ) معکوس کننده خروجی ها ) : در صورت Yes بودن این پارامتر ، وضعیت خروجی ها در هر حالتی که باشند معکوس خواهد شد .

ج – Hyss ) باند هیسترزیس ) : براي جلوگیري از قطع و وصل سریع رله حول نقطه هاي تنظیم ، باند هیسترزیس در نظر گرفته شده است . نحوه تاثیر این پارامتر در Set Point ها طبق رابطه Full Scoll x می باشد .

گروه point Set : نقاط تنظیم خروجی هاي دیجیتال می باشند .

گروه Dead ) وزن بین راه یا بار مرده ) : این گروه ، وزنی که موقع بارگیري ( ریزش بار ) در هوا می ماند را مشخص می کند در این گروه براي هر نقطه تنظیم ( Set point ) می توان یک وزن مرده تعیین نمود .

## **بخش چهارم :**

# **ارتباط با PLC و کنترل دستگاه از طریق نرم افزاري :**

زمانی که بخواهیم دستگاه را با PLC و یا هر دستگاه دیگري ارتباط دهیم باید با برخی از رجیسترها و پارامترهاي داخلی دستگاه آشنا باشیم و همچنین باید مختصري راجع به پروتکل ModBus بدانیم .

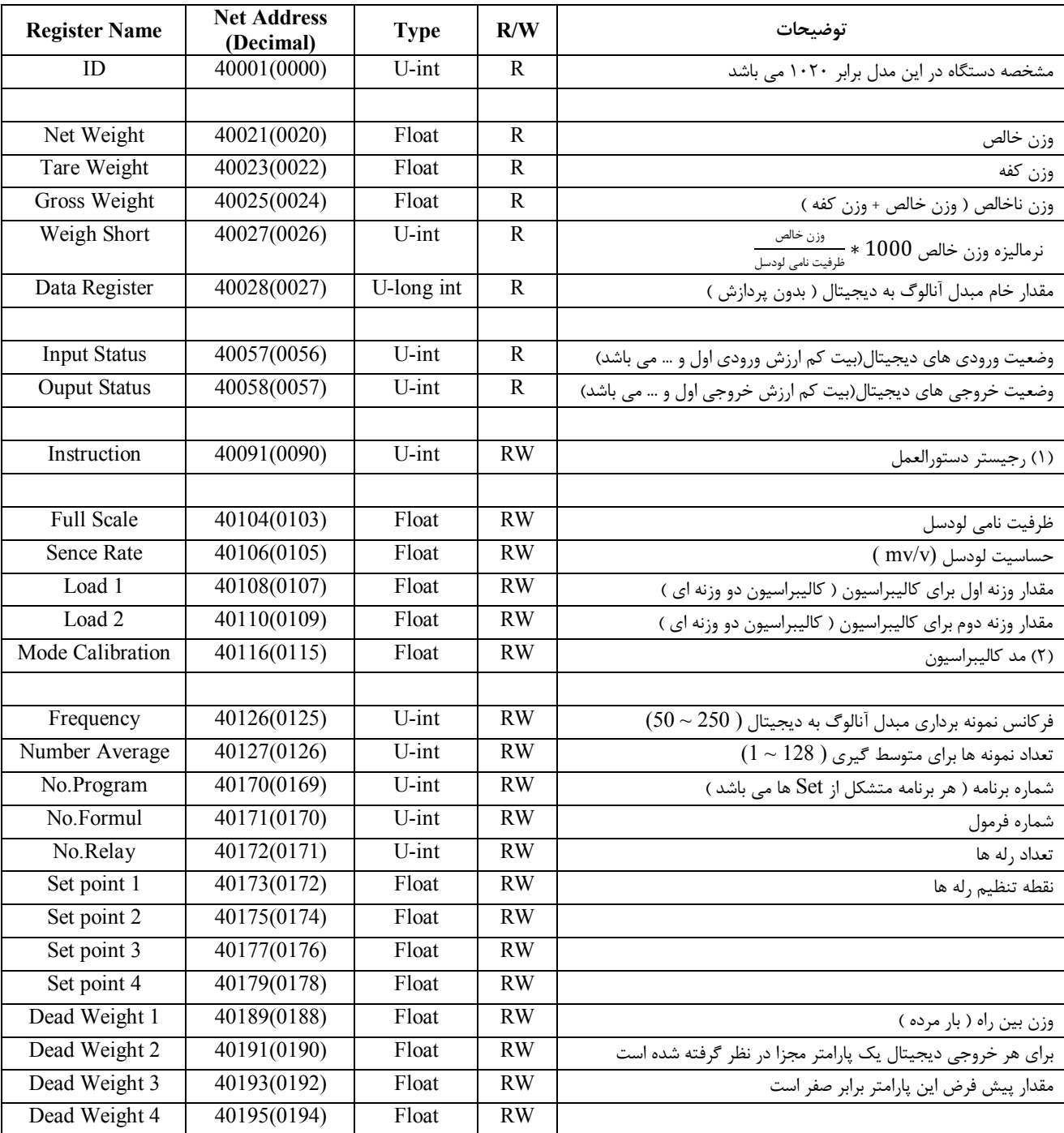

**جدول آدرس ها و پارامترها** 

جدول (1)

## **(1) رجیستر دستورالعمل :**

مقدار این رجیستر در حالت عادی ٠ می باشد . اما با مقدار دادن به این رجیستر یک دستور انجام می شود و سپس مقدار پارامتر دوباره صفر می شود .

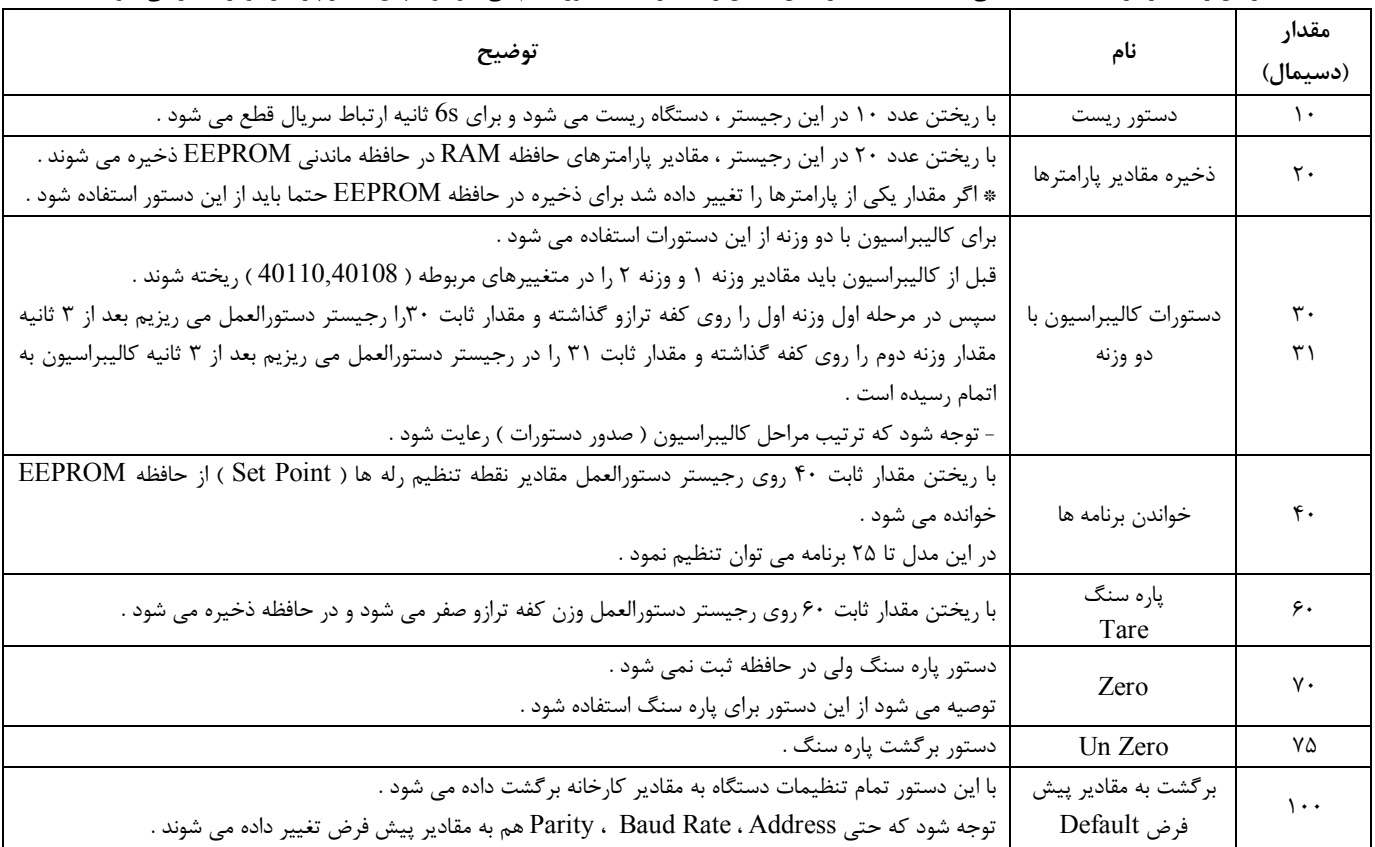

## **(2) مد کالیبراسیون Calibrasion Mode :**

0 : مد کالیبراسیون با دو وزنه

1 : مد کالیبراسیون با مشخصات اسمی

#### **مختصري راجع به پروتکل Modbus :**

در این پروتکل از یک Bus دو سیمه روي پورت سریال استفاده میشود ، در هر Bus یک Master و چندین Slave وجود دارد . روش تبادل اطلاعات بصورت درخواست و پاسخ است که کدهاي درخواست اصلی به شرح زیراست .

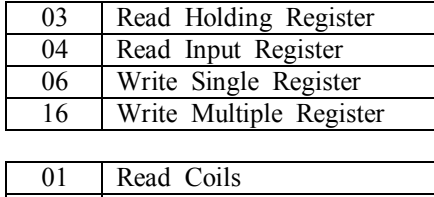

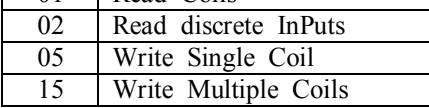

مثال : میخواهیم مقدار وزن اندازه گیري شده دستگاه را توسط این پروتکل و از طریق PLC بخوانیم ، براي این کار فریم زیر را توسط PLC براي دستگاه ارسال میکنیم .

Slave Addreee Function Starting Address Hi Starting Address Lo Number of Register Hi Number of Register Lo CRC16 Hi CRC16 Lo

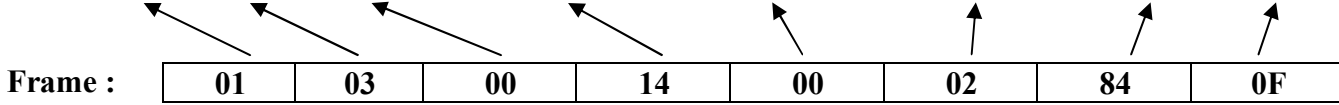

Addreee Slave : آدرس دستگاه

Function : کد درخواست که از جدول فوق استفاده شده است

Starting Address : آدرس شروع محل خواندن که مربوط به آدرس رجیسترهای داخلی دستگاه است ، در اینجا آدرس Hex OO20 Decimal : 0014 Hex است Register of Number : تعداد رجیسترهاي مورد نظر که در اینجا تعداد 1 پارامتر یعنی 2 رجیستر مدنظر است Hex 0002 : Decimal 0002 است 16CRC : کد خطاي CRC

در حالت پاسخ که دستگاه به PLC پاسخ میدهد Frame زیر به PLC ارسال میشود .

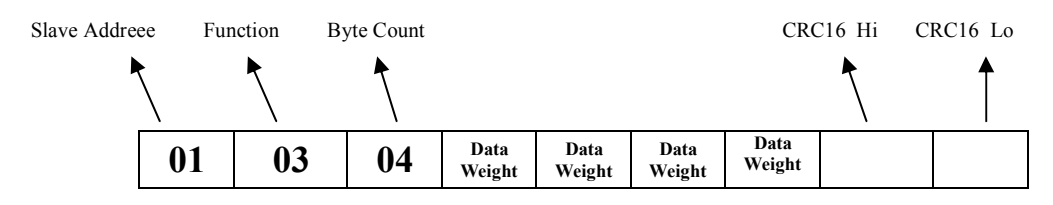

**Frame :**

Count Byte : تعداد بایت هاي دیتاي ارسالی است .

Weight Data : مقدار وزن در فرمت Float می باشد که این پارامتر در4 بایت نوشته می شود .

نکته : فاصله بین هر بایت نباید از 1.5 کاراکتر و فاصله بین هر فریم نباید از 3.5 کاراکتر بیشتر شود .

## **فرمت ارسال پیوسته :**

**شرح :** با انتخاب مد ارسال پیوسته،فریم هاي حاوي اطلاعات وزن بصورت پیوسته از طریق پورت سریال انتخابی ارسال می شود ( داده هاي ارسالی بصورت کدهاي اسکی می باشد ) . این مد با ON کردن وضعیت switch dip ها فعال می شوند. ( 1SW براي پورت 485RS و 2SW براي پورت 232RS ( . بعنوان مثال براي فعال کردن مد ارسال پیوسته (Contineues (در پورت 232RS ، کلید شماره2را در وضعیت ON گذاشته و یکبار دستگاه را روشن خاموش می

نمائیم . در این حالت پورت 232RS از وضعیت مدباس خارج شده و اطلاعات وزن از این پورت ارسال می شود .

**هشدار :** اگر پورت 485RS را در مد ارسال پیوسته قرار دهید نباید آنرا به Master دیگري وصل نمائید چون امکان سوختن پورت 485RS و همچنین آسیب رسیدن به دستگاه دیگر وجود دارد .

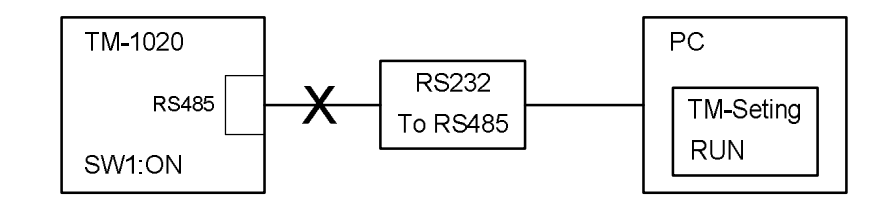

\* با انتخاب این مد دستگاه از حالت slave خارج شده وفریم هاي اطلاعات بصورت دائم ارسال می شوند.

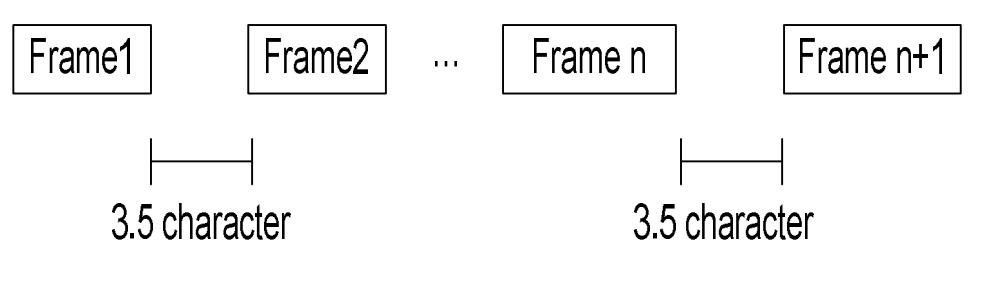

فرمت فریم :

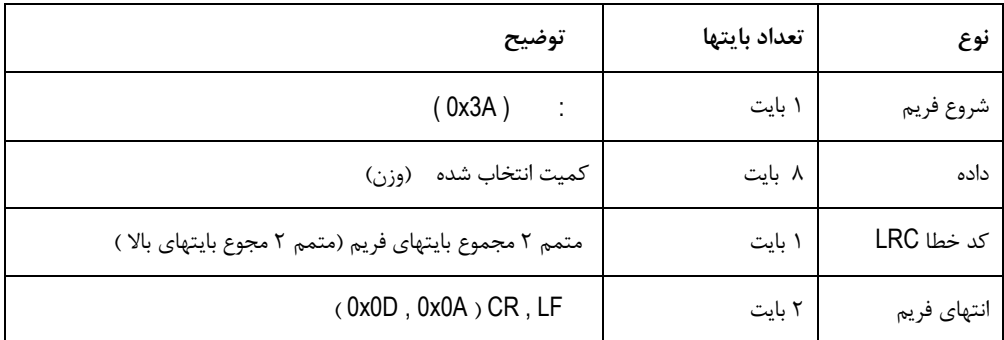

مثال ) ارسال فریم اطلاعات با وزن 3.35769 بصورت زیر انجام می شود .

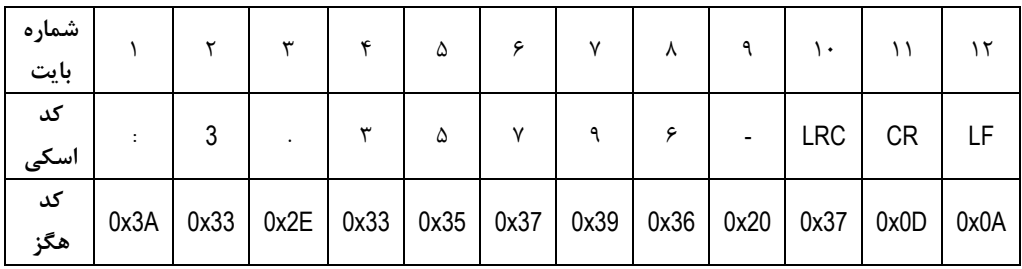

بررسی خطاي LRC :

 0x3A + 0x37 + 0x2E + 0x33 + 0x35 + 0x37 + 0x39 + 0x36 + 0x20 + 0x33 = 0x200 : 10 تا 1 بایتهاي مجموع چون بایت کم ارزش مجموع بایتها برابر 0 است پس خطایی در فریم رخ نداده است .

## **بخش پنجم :**

**راهنماي رفع مشکلات احتمالی و سوالات متداول :** 

**سوال 1)** مقدار وزن تغییرات خیلی زیادي دارد ( عددها روي صفحه نمایش بازي می کنند ) . چه کارهائی باید انجام شود ؟ جواب ) دقت دستگاه -1020TD در شرایط آزمایشگاهی 15000 قسمت می باشد . بعنوان مثال اگر یک لودسل kg1000 را به دستگاه وصل نمائید ، دقت دستگاه برابر gr66 می باشد . اگر تغییرات وزن بیش از مقدار تعیین شده بود ، دستگاه خوب عمل نمی کند .براي رفع عیب مانند مراحل زیر عمل نمایید :

ابتدا سیستم توزین را از لحاظ مکانیکی کنترل نمائید تا لرزشها به لودسل منتقل نشود . اگر در محیط ، ویبره و لرزشهاي مکانیکی وجود دارد سعی نمائید که محل اتصال لودسل با لوله هاي توپر انجام شود تا لرزشهاي مکانیکی به لودسل منتقل نشود .

اگر مطمئن شدید که مشکل از مکانیک و کالیبراسیون نبود باید فیلترهاي نرم افزار روي دستگاه تنظیم شود . سه نوع فیلتر نرم افزاري بر روي دستگاه وجود دارد :

1 – فرکانس نمونه برداري

2 – متوسط گیري

 $(DC \downarrow AC)$ یا  $-7$ 

- فرکانس نمونه برداري در حالت پیش فرض برابر hz60 است . مقدار این پارامتر را هر بار برابر hz,50hz,55hz,65hz,70hz75 و دستگاه را خاموش - روشن نمائید . تا وقتی که دقت دستگاه در حد قابل قبول قرار گیرد این کار را تکرار نمائید .

- متوسط گیري : با بالا بردن عدد متوسط گیري دقت دستگاه بهتر می شود . ( بازي مقدار وزن کمتر می شود)

اما باید توجه داشته باشید که این پارامتر باعث کند شدن رله زنی می شود.در حالت کلی سرعت رله زنی در ثانیه برابر است با :

Frequency r<u>requenc =</u> سرعت رله زنی .<br>Average

- مد ( AC یا DC ) : این مد در حالت پیش فرض روی AC قرار دارد . این بهترین حالت فیلتر می باشد . در این مد اثرات نویز و ترموکوپل اتصالات حذف میشود اما اگر با عوض کردن فیلتر هاي فرکانس نمونه برداري و متوسط گیري دقت دستگاه بهتر نشد مد دستگاه را در حالت DC قرار دهید . ( در این مد می توان فرکانس نمونه برداري را بین 150 تا 250 تغییر داد ) .